MIT OpenCourseWare <http://ocw.mit.edu>

4.510 Digital Design Fabrication Fall 2008

For information about citing these materials or our Terms of Use, visit: [http://ocw.mit.edu/terms.](http://ocw.mit.edu/terms)

**Department of Architecture Massachusetts Institute of Techonology** 

# **Recitation 2**

AutoCAD 3D & EzCAM

Prof. Larry Sass

# AutoCAD

## • Making a surface model

- o >>un : Set Units
- o >>right mouse: scroll to bottom End snaps
- o Start drawing at 0,0

## • Making a model of shapes

- o Layers
- o Lines (Plines)
- o Translations
	- Rotate<br>■ Trim
	- Trim
	- Shapes Box, Circle

#### • Editing Shapes

- o Paper Space
	- **Place Title Block**
	- **Printing Drawings**
- o Model Space Drawing

## Commands to Remember

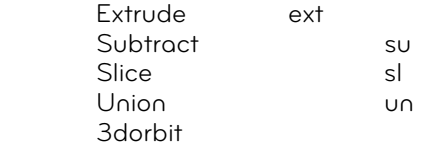

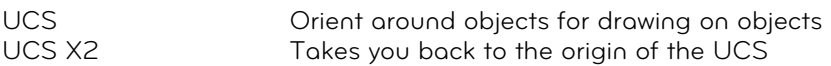

#### VIEWING

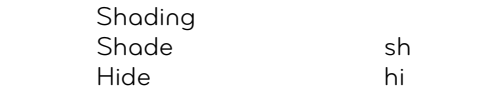